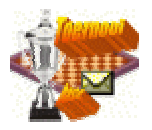

Workshop: TimeControl introduced in Toernooibase/Tournamentbase.

Because more and more tournaments are played with different time-controls, we have made it possible to insert and show used time-control at a tournament, at applets and also in the .pdnfiles of games, which can be downloaded at a round of a tournament and as a selection from a specified player (20 games in a file).

The time-control can be inserted when you fill in the form of a new tournament or if you make a correction at a tournament. Of course you need the rights at a tournament (as moderator, provincial administrator or club administrator).

The specified section of the form:

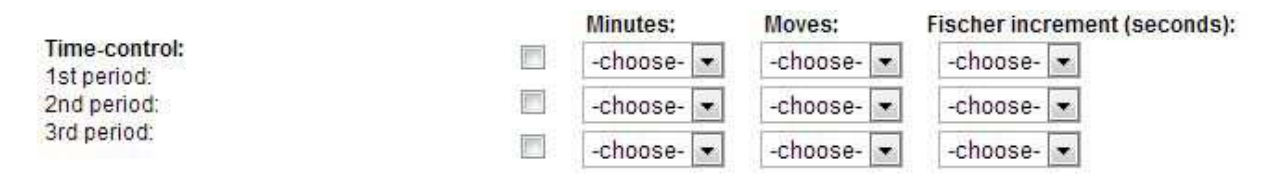

There are three time-periods programmed (which is assumed to be sufficient). The timeperiods must be selected by the check-boxes, and then you have to fill in the time-amount in minutes, the specified amount of moves in the time period (if necessary) and when Fischersystem is used the specified increment seconds per move.

Note: when in a time-period Fischer-system is used, you must not fill in the amount of moves!

# **Example 1:**

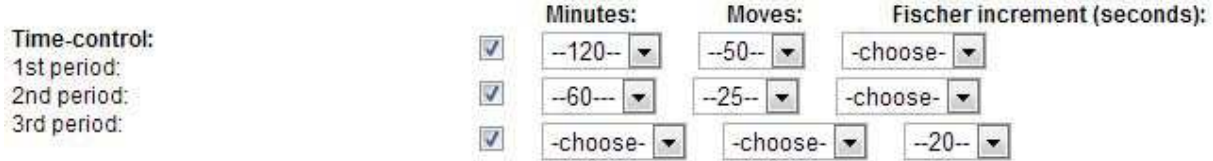

This is the time schedule which was used at the World championship in Ufa 2013. 50 moves in 120 minutes, afterwards 25 moves in 60 minutes and finally Fischer-system 20 sec/move.

The display in Tournamentbase at a game will tbe:

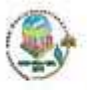

**World Championship Ufa 2013** 

```
Category: Final Round: 9 Date: 19-06-2013
Timecontrol: 50 moves in 120 minutes/25 moves in 60 minutes/0 minutes + 20 seconds/move
```
The same phrase of the time-control is also automatically visible in the Tournamentroom (Toernooizaal) as additional information of the tournament.

The pdn-tag in download pdn-file: [Time-control "50/7200:25/3600:0+20"] (This is official PDN/PGN notation about Time-control, where only seconds are allowed as input).

## **Example 2:**

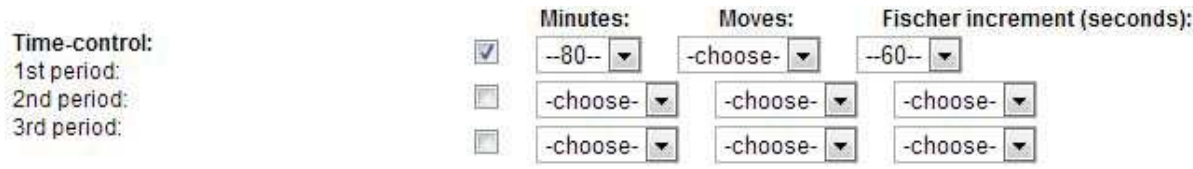

This is the Fischer-system which is nowadays very popular. 80 minutes for the game plus 60 seconds/move. The display in Tournamentbase at a game:

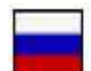

Championship of Rusland 2013

Category: Final Round: 9 Date: 22-08-2013 Timecontrol: Fischertempo, 80 minutes + 60 seconds/move

The pdn-tag in download pdn-file: [Time-control "4800+60"]

# **Example 3:**

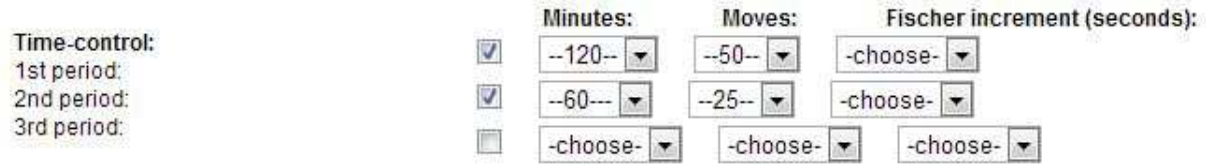

This is the Classical time-control which is used many, many years. 50 moves in 120 minutes, and afterwards 25 moves in 60 minutes. Watch it: in this situation you don't have to fill in a third period. At situations where there is a specified time at a amount of moves, it is supposed that the last period also is used for next period(s). (PDN-regulations). The display in Tournamentbase at a game:

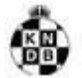

# Nationale Clubcompetitie KNDB 2012/2013

Klasse: Ereklasse Ronde: 11 Datum: 16-02-2013 Teamwedstrijd: Witte van Moort - Hijken DTC 5-15 Bord: 1 Timecontrol: 50 moves in 120 minutes/25 moves in 60 minutes

The pdn-tag in download pdn-file: [Time-control "50/7200:25/3600"]

# **Example 4:**

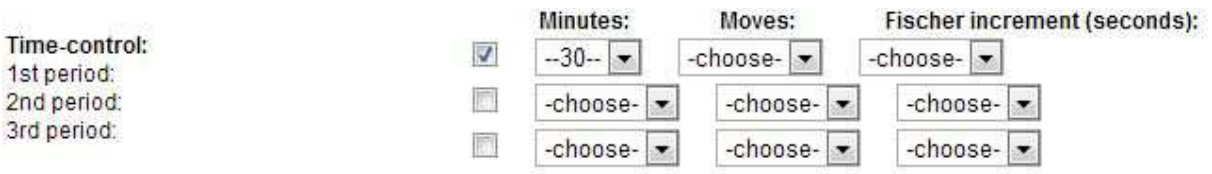

This is a time-control where Guillotine is used. A player has 30 minutes time for the whole game (without any Fisher-seconds).

Display in Tournamentbase at a game:

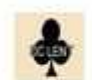

**Summercompetition Lent 2013** 

Category: General Round: 21 Date: 23-08-2013 Timecontrol: Guillotine, 30 minutes

The pdn-tag in download pdn-file: [Time-control "1800"]

## **Special remarks**

## **1. There are no multiple time-controls allowed at a tournament.**

Because there is chosen for one time-control at a tournament (otherwise you would have to fill at every applet a time-control) it is not possible to use multiple timecontrols at a tournament. In that case the advice is not to fill in time-control at the tournament, so applets will not be shown with wrong time-controls in Tournamentbase.

When you have a round robin tournament with more sections/categories with different time-controls, the advice is to make separate tournaments for these sections/categories. In the special form to change parameters at a tournament, you can combine these tournaments in display (at Swiss-tournaments, for example European Youth Championship this is common practice).

## **2. When you make serious mistakes at the form, uncheck the checkboxes.**

If you have made a serious mistake by filling in the form the database-field can be corrupted. For example:

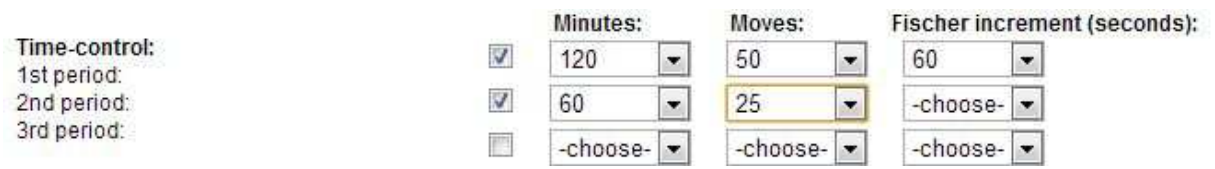

**This combinations are not allowed**. First when there is Fischer-system used for increment with seconds, the amount of moves must not be filled. Secondly a Fischer increment-period can only be used at the last (or only) period of the time-control. To correct this properly, uncheck the checkboxes at the periods:

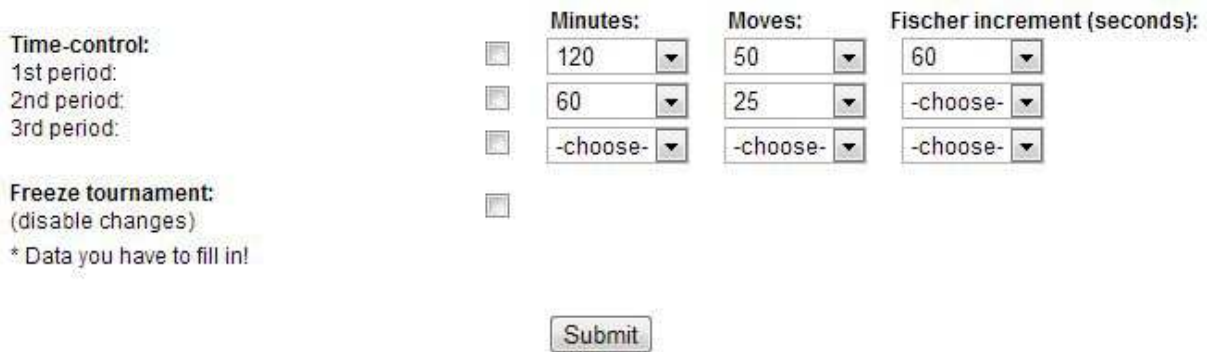

Then Submit. You have then select the tournament again with Correction Tournament. The section of the time-control is then empty:

![](_page_3_Picture_53.jpeg)

At last you fill in the correct time-control:

![](_page_3_Picture_54.jpeg)

This is a format which is allowed.

So far the workshop about the time-control. At the current season (2013/2014) I have put in the time-control at the most tournaments (for so far I knew the time-control). At Correct: Tournaments you can also put the used time-controls at tournaments in the past (of course if you know the used time-controls).

If you have remarks or questions you always can make contact:

pboumaharl@hetnet.nl

Piet Bouma, 2-9-2013.